# **UG MEDICAL AND DENTAL COUNSELLING 2022**

URL: <a href="https://wbmcc.nic.in/ug">https://wbmcc.nic.in/ug</a> or <a href="https://wbmcc.nic.in/ug">https://wbmcc.nic.in/ug</a> or <a href="https://wbmcc.nic

# User Manual for Candidate's Seat Choice Filling

Department of Health & Family Welfare, GoWB Swasthya Bhavan, GN-29, Sector-V, Salt Lake, Kolkata-700091

Disclaimer: The document is sole property of Department of Health & Family Welfare, Government of West Bengal which in any case may not be copied, reproduced in any format including electronic medium without the knowledge and consent of the **Department or NIC West Bengal State Centre, Kolkata** 

# Seat Choice Exercise for NEET-UG 2022 qualified candidates willing to participate in WB State Quota, Private Management Quota and NRI Quota Counselling 2022 (purely indicative)

The NEET UG 2022 qualified candidates who are already registered and paid the Counselling fee to participate in WB State Quota, Pvt. Management Quota, NRI Quota Counselling 2022 can exercise their Choices of Seat and Institution in the Counselling process. Candidate should click the link "Candidate Registration and Login" in the UG Counselling website https://wbmcc.nic.in/ug:-

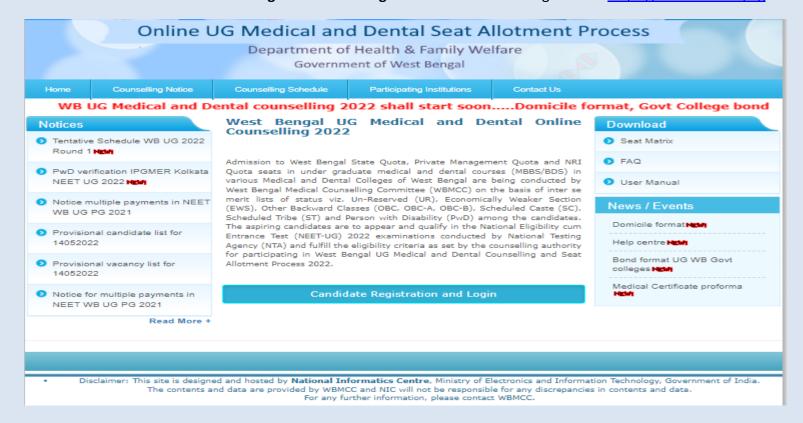

Candidate will enter his/her NEET-UG Roll No. and password in the 'Registered User Sign in' panel and login into the system :-

# Online UG Medical and Dental Seat Allotment Process Department of Health & Family Welfare Government of West Bengal Home Candidate Login Registered User Sign in Roll No: 2201006155 Password: Login New User Registration Forgot Password? Best view with IE 6 & above. Caution: Your IP address 10.173.51.137 is being monitored for security purpose. **Key Features** 1. Confidentiality of Password is solely the responsibility of the candidate and all care must be taken to protect the password. 2. Candidates must take the printout of the final locked choices for submission during reporting. 3. For security reasons, after finishing your work, kindly click the LOGOUT button and close all the windows related to your session. 4. Candidates are advised to keep changing the Password at frequent intervals. Disclaimer: This site is designed and hosted by National Informatics Centre, Ministry of Electronics and Information Technology, Government of India. The contents and data are provided by WBMCC and NIC will not be responsible for any discrepancies in contents and data. For any further information, please contact WBMCC.

Candidate's personal dashboard will appear. An alert shows your current choice filling status.

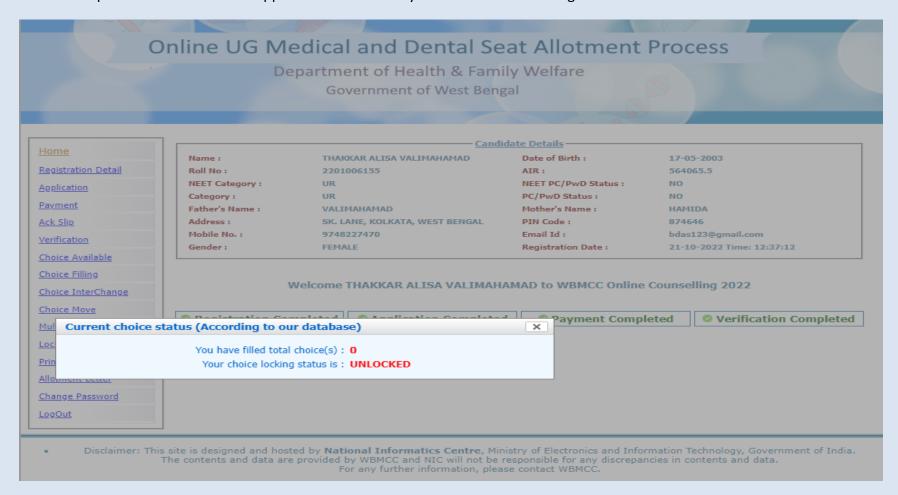

The dashboard will show the completion status of registration, application, payment and verification process. <u>Only successfully verified candidates are allowed to fill-in seat choices</u>. The left hand side menu will display the options for seat choice exercise. Candidate may fill up the seat choices as per his/her preference, edit the seat choices and finally lock the choice list.

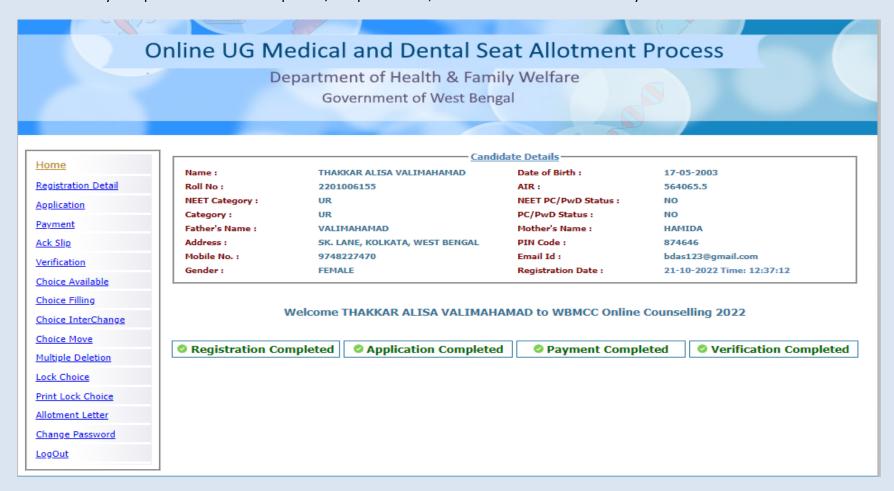

'Choice Available' link will display the available seat choices for selected institute and branch as per candidate's eligibility.

MEDICAL COLLEGE, KOLKATA (STATE GOVERNMENT)

SANTINIKETAN MEDICAL COLLEGE (PRIVATE)

SANTINIKETAN MEDICAL COLLEGE (PRIVATE)

NILRATAN SIRKAR MEDICAL COLLEGE, KOLKATA (STATE GOVERNMENT)

R.G. KAR MEDICAL COLLEGE, KOLKATA (STATE GOVERNMENT)

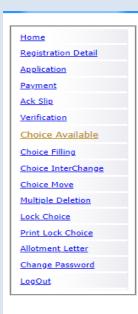

|                                                                       |                                                                                          | <u>Cand</u>                                                             | idate Details       |                           |
|-----------------------------------------------------------------------|------------------------------------------------------------------------------------------|-------------------------------------------------------------------------|---------------------|---------------------------|
| Name : Roll No : NEET Category : Category : Father's Name : Address : |                                                                                          | THAKKAR ALISA VALIMAHAMAD                                               | Date of Birth:      | 17-05-2003                |
|                                                                       |                                                                                          | 2201006155<br>UR<br>UR<br>VALIMAHAMAD<br>SK. LANE, KOLKATA, WEST BENGAL | AIR:                | 564065.5                  |
|                                                                       |                                                                                          |                                                                         | NEET PC/PwD Status  |                           |
|                                                                       |                                                                                          |                                                                         | PC/PwD Status :     | NO                        |
|                                                                       |                                                                                          |                                                                         | Mother's Name :     | HAMIDA                    |
|                                                                       |                                                                                          |                                                                         | PIN Code :          | 874646                    |
| Mobile No. :                                                          |                                                                                          | 9748227470                                                              | Email Id :          | bdas123@gmail.com         |
| Gender :                                                              |                                                                                          | FEMALE                                                                  | Registration Date : | 21-10-2022 Time: 12:37:12 |
|                                                                       |                                                                                          | <u>Total Avai</u>                                                       | lable Choices - 18  |                           |
|                                                                       |                                                                                          | ● MBBS                                                                  | OBDS                |                           |
|                                                                       |                                                                                          |                                                                         |                     |                           |
| S.No.                                                                 | Institute Nam                                                                            | e                                                                       | Cours               | e Name                    |
| 1                                                                     | BANKURA SAM                                                                              | MILANI MEDICAL COLLEGE, BANKURA (STATE                                  | GOVERNMENT) MBBS    |                           |
| 2                                                                     | CALCUTTA NATIONAL MEDICAL COLLEGE, KOLKATA (STATE GOVERNMENT)                            |                                                                         | GOVERNMENT) MBBS    |                           |
| 3                                                                     | DIAMOND HARBOUR GOVT MEDICAL COLLEGE AND HOSPITAL (STATE GOVERNMENT)                     |                                                                         | AL (STATE MBBS      |                           |
| 4                                                                     | ESI PGIMSR JOKA KOLKATA (CENTRAL GOVERNMENT)                                             |                                                                         | MBBS                |                           |
| 5                                                                     | GOURI DEVI INSTITUTE OF MEDICAL SCIENCES AND HOSPITAL (PRIVATE)                          |                                                                         | TAL (PRIVATE) MBBS  |                           |
| 6                                                                     | I Q CITY MEDICAL COLLEGE (PRIVATE)                                                       |                                                                         | MBBS                |                           |
| 7                                                                     | I Q CITY MEDICAL COLLEGE (PRIVATE)                                                       |                                                                         | MBBS(               | Pvt. Management Quota)    |
| 8                                                                     | ICARE INSTITUTE OF MEDICAL SCIENCE AND RESEARCH AND DR B C ROY HOSPITAL HALDIA (PRIVATE) |                                                                         | D DR B C ROY MBBS   |                           |
| 9                                                                     | JAGANNATH GI<br>(PRIVATE)                                                                | UPTA INSTITUTE OF MEDICAL SCIENCES AND                                  | HOSPITAL MBBS       |                           |
| 10                                                                    | KPC MEDICAL (                                                                            | COLLEGE AND HOSPITAL, JADAVPUR (PRIVATE                                 | ) MBBS              |                           |
| 11                                                                    | KPC MEDICAL (                                                                            | COLLEGE AND HOSPITAL, JADAVPUR (PRIVATE                                 | ) MBBS(             | Pvt. Management Ouota)    |

MBBS

MBBS

MBBS

MBBS

MBBS(Pvt. Management Quota)

13

14

15

The candidate is allowed to select any number of choices from the available list of choices as per his/her eligibility (State Quota, Private Management, NRI etc). After selecting the choices, the candidate can arrange/alter them as per his/her requirement. <u>Please</u> select your option and priority for choices carefully, as once allotted the candidate has to accept and admit in the allotted seat.

For filling the seat choices select 'Choice Filling' from the menu and keep adding your choices [use (+) against the Institution name] as per your preference.

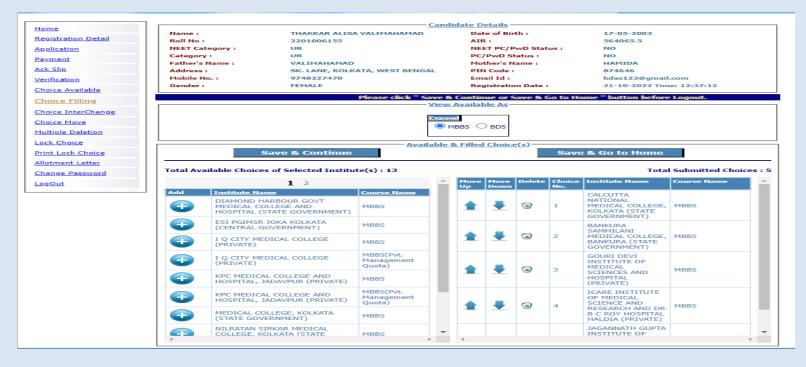

The available Institution list will appear in the left panel. Any selected choice(s) will appear on the right panel.

There are options for moving the choices up and down or delete any choice from the selected list. A confirmation page appears for choice deletion as shown below:

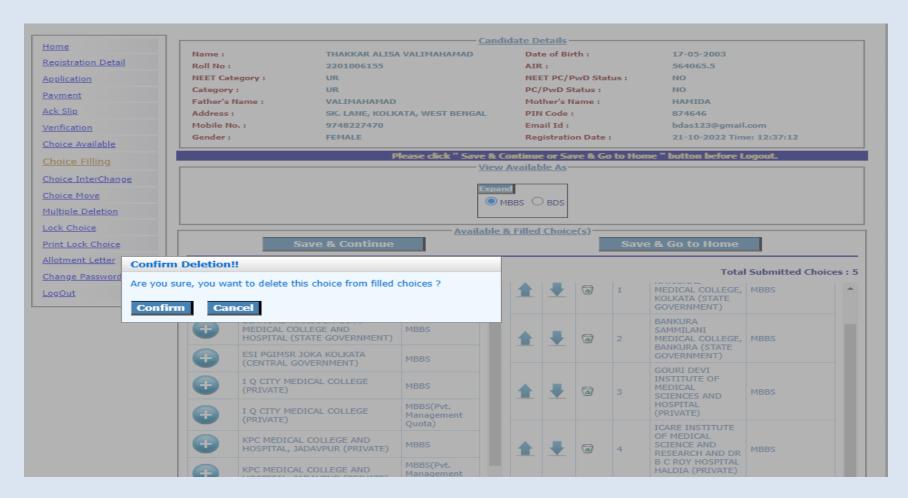

Save the choice list using 'Save and Continue' or 'Save and Go to Home' before you log out of the system.

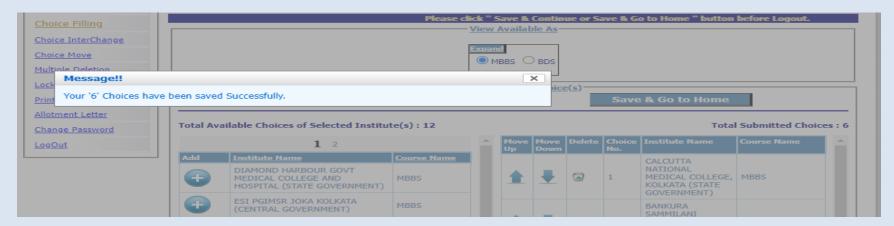

Selected choices can be interchanged to change the candidate's priority:

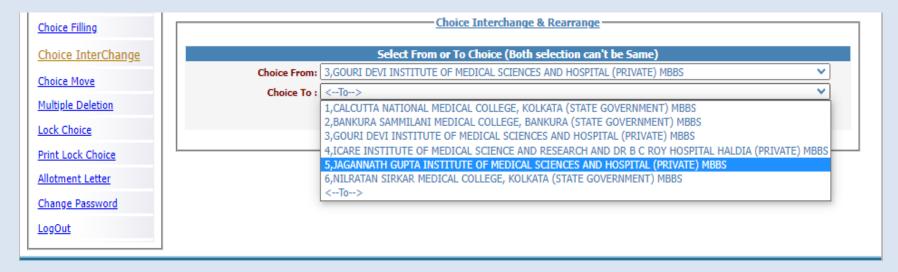

Any selected choice may be moved to a new position:

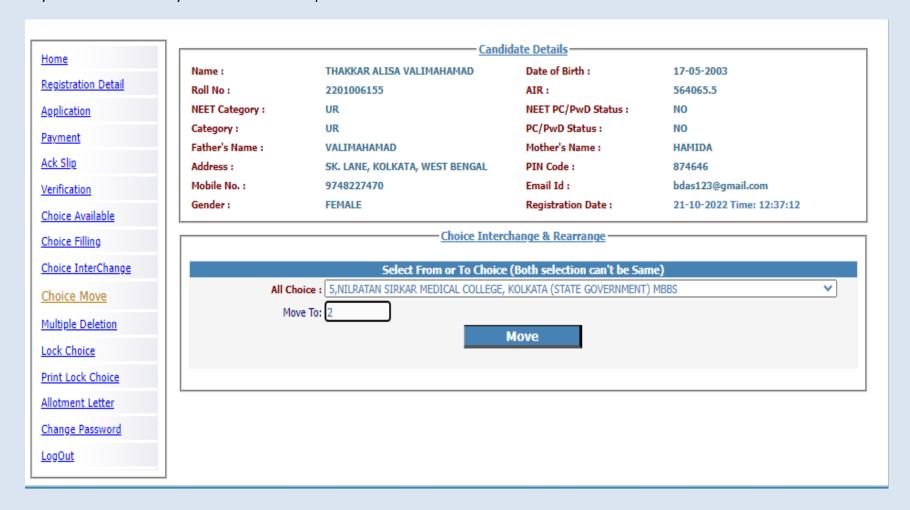

# Deleting multiple choices:

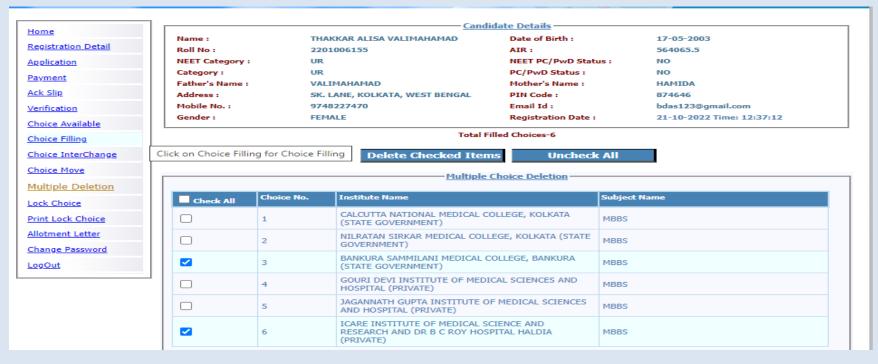

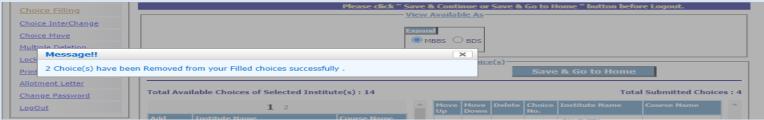

Save and continue.

For locking the final seat choices, click on 'Lock Choice' from the menu. Following screen appears:

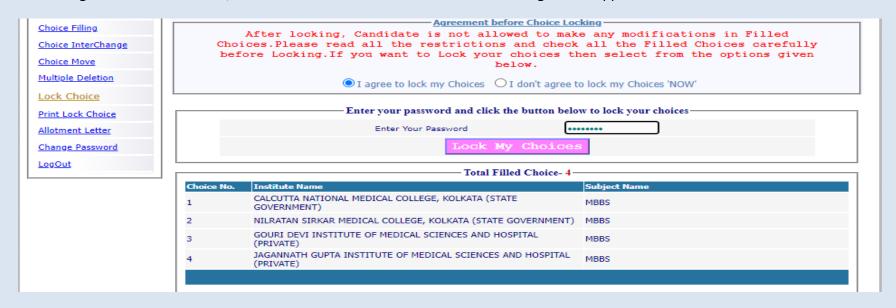

Candidate has to select 'I agree to lock choices' and enter his/her password to lock the selected choices. Once locked, the choices cannot be altered anymore.

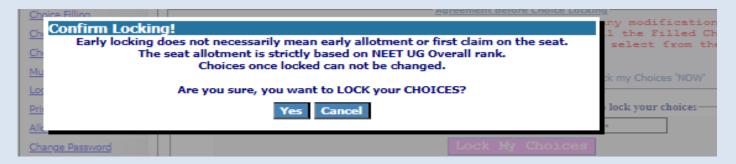

Candidate can print the locked choices with the following steps. Click on 'Print Locked Choice' from the menu.

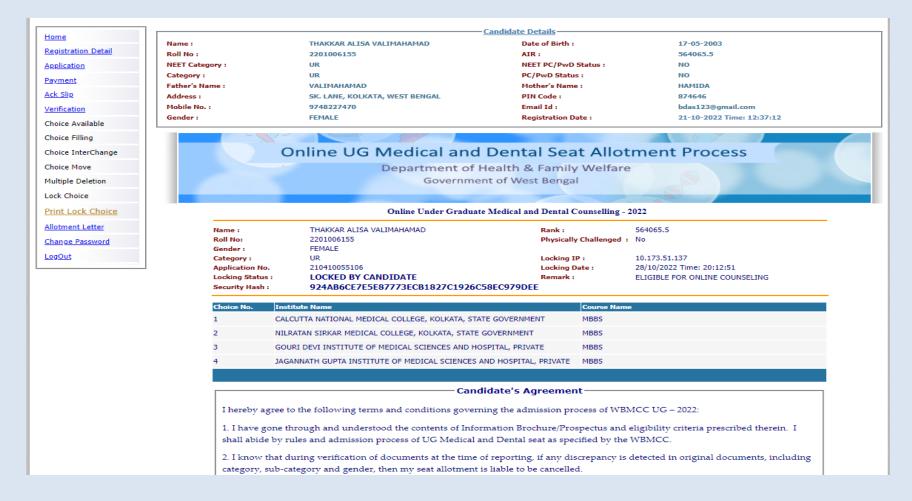

# Click on 'Yes I Agree' to continue to print.

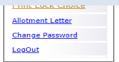

#### Online Under Graduate Medical and Dental Counselling - 2022 THAKKAR ALISA VALIMAHAMAD 564065.5 Roll No: 2201006155 Physically Challenged: No Gender: FEMALE Category: Locking IP: 10.173.51.137 210410055106 Locking Date : Application No. 28/10/2022 Time: 20:12:51 Locking Status : LOCKED BY CANDIDATE ELIGIBLE FOR ONLINE COUNSELING 924AB6CE7E5E87773ECB1827C1926C58EC979DEE Security Hash:

| Choice No. | Institute Name                                                      | Course Name |
|------------|---------------------------------------------------------------------|-------------|
| 1          | CALCUTTA NATIONAL MEDICAL COLLEGE, KOLKATA, STATE GOVERNMENT        | MBBS        |
| 2          | NILRATAN SIRKAR MEDICAL COLLEGE, KOLKATA, STATE GOVERNMENT          | MBBS        |
| 3          | GOURI DEVI INSTITUTE OF MEDICAL SCIENCES AND HOSPITAL, PRIVATE      | MBBS        |
| 4          | JAGANNATH GUPTA INSTITUTE OF MEDICAL SCIENCES AND HOSPITAL, PRIVATE | MBBS        |

### -Candidate's Agreement-

I hereby agree to the following terms and conditions governing the admission process of WBMCC UG - 2022:

- 1. I have gone through and understood the contents of Information Brochure/Prospectus and eligibility criteria prescribed therein. I shall abide by rules and admission process of UG Medical and Dental seat as specified by the WBMCC.
- 2. I know that during verification of documents at the time of reporting, if any discrepancy is detected in original documents, including category, sub-category and gender, then my seat allotment is liable to be cancelled.
- 3. I know that choices will be automatically locked by the system on the last specified date if they are not locked by me which is acceptable to me for seat allotment.
- 4. I know that the personal information provided by me is genuine and authentic.
- 5. I am aware of the fee, bond etc conditions of the Institution that I am interested in and know that WBMCC has no role to play in that.
- 6. I declare that I will not disclose or share the password with anybody. I understand that I am solely responsible for safe guarding my password and neither WBMCC nor NIC is responsible for misuse of my password.

# Yes I Agree.....

Signature of candidate :

Name of candidate: THAKKAR ALISA VALIMAHAMAD

Date: 28/10/2022

# The 'Print' option appears:

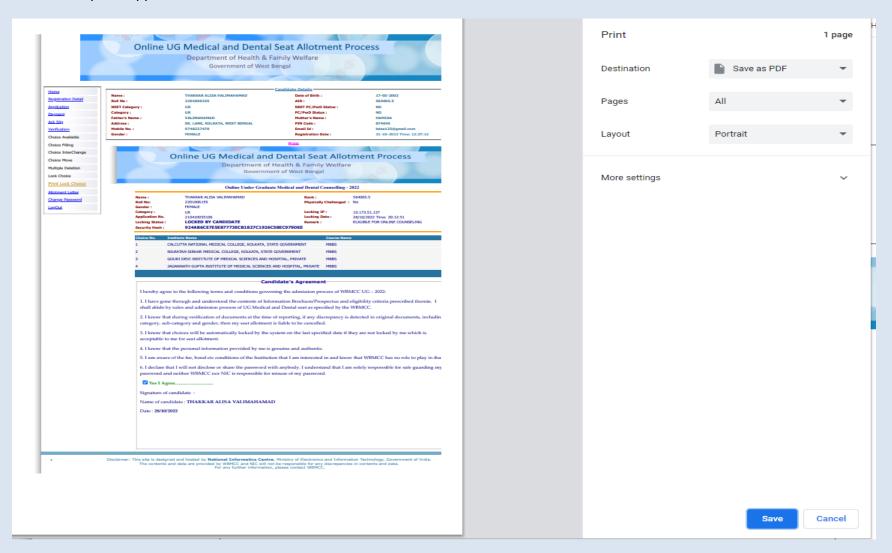

If a candidate logs into the system after locking the seat choices, the following message will appear. Once locked, the choices cannot be edited anymore.

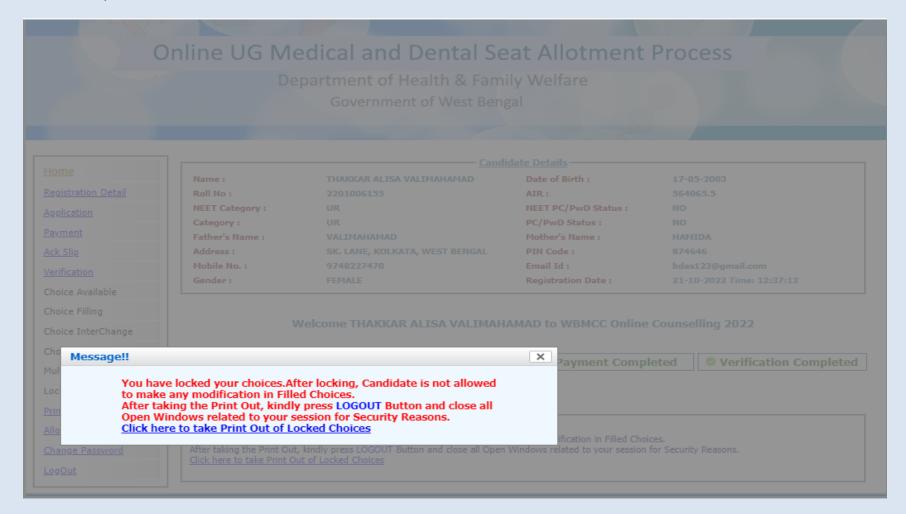

### **Change Password**

The link 'Change Password' in the menu may be used to reset/change the candidate password.

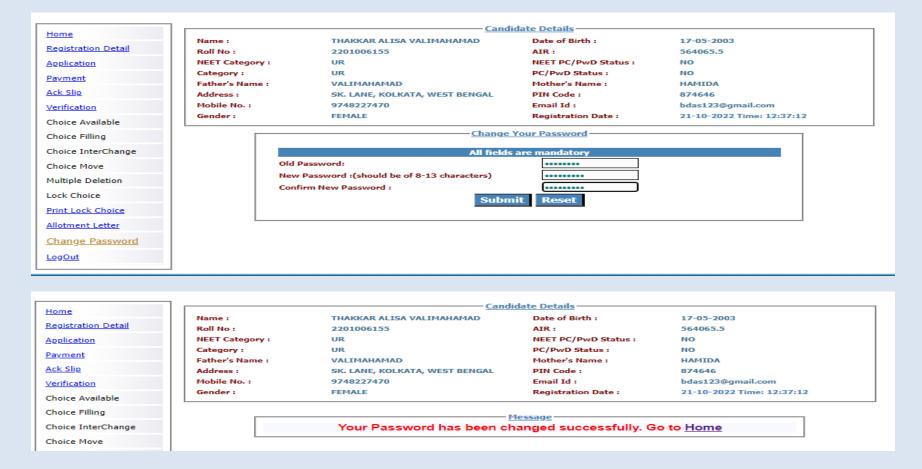

### Note:

- 1. This manual is purely indicative and only certain flows are shown for the convenience of the candidates. For details of eligibility criteria, cut-off percentile, cut-off dates and other Counselling conditions the candidate is advised to refer to the Counselling Notice uploaded at https://wbmcc.nic.in/ug.
- 2. The data and personal information like Roll. No., Name, Date of Birth etc. used in this manual are purely imaginary and used only as sample data to demonstrate the steps to be followed for candidate's seat choice exercise in the UG Medical and Dental Counselling. Any resemblance of the personal data used in the indicative forms with any person alive or dead is purely unintentional and need to be ignored.